# デジタルテレビ

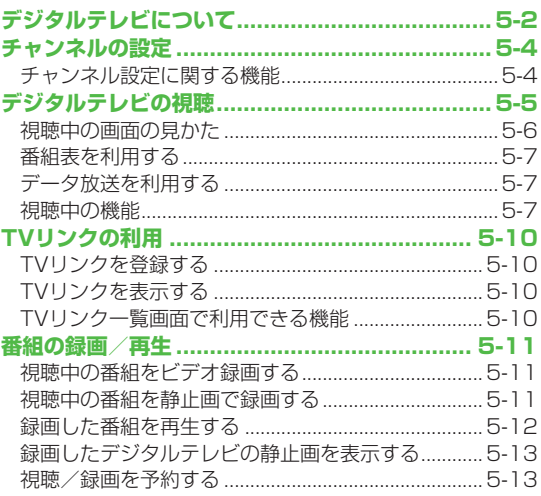

# | 5

# **デジタルテレビについて**

本機は地上デジタルテレビの携帯・移動体通信向けサービス 「ワンセグ」に対応しています。

### **ワンセグとは**

地上デジタル放送の電波の一部を使用して、携帯電話などの小型 機器でもご家庭と同じようにデジタルテレビやデータ放送の視聴 を可能にしたサービスです。「ワンセグ」サービスの詳細について は、下記のホームページなどでご確認ください。 社団法人 デジタル放送推進協会 パソコンから http://www.dpa.or.jp/ 携帯電話から http://www.dpa.or.jp/1seg/k/

# **デジタルテレビでできること**

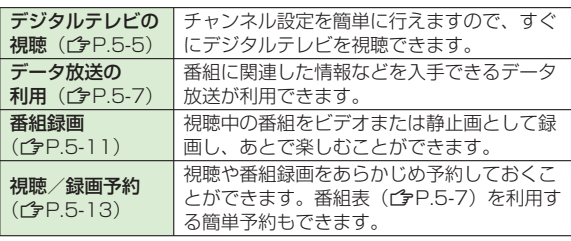

#### **モバイルWスピードについて**

デジタルテレビの映像の描画を自動補正し、スムーズな映像を視 聴いただけます。(プア17-13)

- ●お買い上げ時は**OFF**に設定されています。
- 本機能を**ON**に設定しているときは、**画質モード設定**の効果が十 分に得られない場合があります。
- 放送状況によってはモバイルWスピードの効果が得られない場 合があります。
- ●ECOモード中(ぴP.17-13)は、モバイルWスピードは無効 です。
- ●本機能をONに設定して録画しても、ヒデオの再生時にはモバイ ルWスピードは無効です。

#### こんなこともできます!)

●視聴中にデジタルテレビ以外の機能を利用する(crP.5-8)

# **デジタルテレビ利用時のご注意**

- ●デジタルテレビは国内専用です。海外では利用できません。
- ●デジタルテレヒ利用中に音声電話で通話したり、メールを受信す ると、デジタルテレビの映像や音声に影響を与えることがありま す。
- ●USIMカードを取り付けていない場合や、ソフトバンクのご契約 を解約されている場合は、デジタルテレビを視聴できません。
- 事故や故障、修理などにより本機やmicroSDカードに登録した ●データが消失・変化したときの損害につきましては、当社では責 任を負いかねますのであらかじめご了承ください。なお、機種変 更や故障修理の際に、本機内に保存した情報(TVリンク、放送局 メモリ内の情報など)は移し替えできませんので、あらかじめご 了承ください。

#### **電波について** 次のような場所では、電波の受信状況が悪くデジタルテレビが正 しく動作しないことがあります。 ●放送局から遠い地域または放送局から極端に近い地域 ●山間部やヒルの陰 ●移動中の電車、車、地下街、トンネルの中など ●高圧線、ネオン、無線局、線路、高速道路の近くなど ● その他、妨害電波が多かったり、電波が遮断されたりする場所 **電池残量について** ●電池残量が少ないときにデジタルテレヒを利用しよっとすると、 電池切れアラーム音が鳴り、起動するかどうかの確認画面が表 示されます。 ● 視聴中や録画中に電池残量が少なくなったときは次のよっに動 作します。 ・視聴中 電池切れアラーム音が鳴り、動作継続の確認画面が表示され ます。 ・録画中 **電池少量時緑画設定**(C字P 17-13)によって動作が異なり ます。 **録画を継続する**の場合 … 電池切れアラーム音も動作継続の 確認画面も動作しません。 **録画を終了する**の場合 … 電池切れアラーム音が鳴り、動作 継続の確認画面が表示されます。

- ●充電しながら長時間視聴すると、電池バックの寿命が短くなる ことがあります。
- ●録画中に電池残量が少なくなって録画が終了した場合、それま で録画したビデオは自動的に保存されます。

## **デジタルテレビ利用中の着信について**

視聴中や録画中に着信すると、視聴が一時中断し、電話を受ける ことができます。通話終了後、再び視聴できます。 ●録画中に着信があっても、録画は継続します。

### **デジタルテレビ利用中のメール受信について**

視聴中や録画中にメールを受信すると、イルミネーションが点滅 し、画面に新着メール受信をお知らせするテロップが流れます。 テロップが流れている間に図を押すと、メールを確認できます。 確認中はバックグラウンド再生となり、阿神を押すと元の画面に戻 ります。

●テロップ表示で送信者情報を知らせたり、テロップ表示をしな いこともできます。(メールテロップ表示設定CP.17-13)

●テロップ表示をしない場合は、視聴が一時中断し、着信首が鳴っ てメール受信画面が表示されます。受信画面表示設定 (ZP.17-18)を**操作優先**に設定すると、「 」の表示で受信を お知らせします。

# **チャンネルの設定**

受信チャンネルの設定を行います。デジタルテレビを視聴する 地域を指定し、受信できる放送局をチャンネルリストに登録し ます。

● ナャンネルリストは最大 I O件登録できます。

#### **メインメニューから TV▶チャンネル設定▶地域選択**

1 地域を選択→さらに地域を選択

# **2 YES**

#### お知らせ ●地域によっては**地域選択**では放送局が正しく登録できないことが あります。その場合は、**現在地から設定**(予下記)で放送局を 検索してください。

●前回視聴した場所と違う場所でデジタルテレビを起動した際は、 チャンネル番号は同じでも放送局が変わっている場合がありま す。その際、受信地域の変更を感知し、チャンネルリストの変更 を行うことができます。

# **チャンネル設定に関する機能**

# **自動でチャンネルを設定する**

**メインメニューから TV▶チャンネル設定▶現在地から設定** 

**1 YES**

- **2** 検索完了後、YES→タイトルを編集
	- タイトルを編集しないで登録した場合、タイトルは「yyyy/ mm/dd hh:mm」となります。(yyyy:年、mm:月、dd:日、 hh:時、mm:分)

# **チャンネルリストを利用する**

#### **「共通操作▶ メインメニューから TV▶チャンネルリスト選択**

#### **チャンネルリストを切り替える ■**

- チャンネルリストを選択 **>**
- ●選択したチャンネルリストが設定され、詳細画面が表示されます。
- ●放送局を選択すると、デジタルテレビを視聴できます。

#### **チャンネルリストを削除する ■**

- **>** チャンネルリストを選んで[**⊻][メニュー]→削除→YES**
- ●チャンネル設定されているチャンネルリストは削除できません。

#### **チャンネルリストから放送局を削除する ■**

- **>** チャンネルリストを選んで(図)[**詳細]→**放送局を選んで R**[メニュー]**Y**削除**Y**YES**
- ●チャンネル設定されている放送局は削除できません。
- **チャンネルリストのタイトルを変更する ■**
- <mark>> チャンネルリストを選んで[⊻][**メニュー]→タイトル編集→**</mark> タイトルを編集
- <mark>■</mark> リモコン番号(ダイヤルボタン)に設定されている放送局を **変更する**
- **>** チャンネルリストを選んで(図)[詳細]→(Y)[メニュー]→ **リモコン番号設定→**放送局を選択→放送局を設定するリモコン番 号を選択→**⊠[完了]→YES**

# **デジタルテレビの視聴**

●あらかじめチャンネルの設定をする必要があります。(ぴP.5-4)

**[8** 

視聴画面が表示されます。

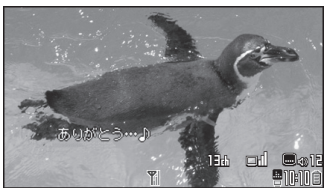

視聴画面

**2** チャンネルを選択

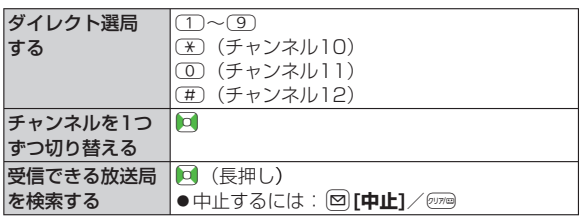

- **3 終了するには、△→TV終了** 
	- ●バックグラウンド再生にするには:**\_→BGMへ遷移**

#### **横画面/縦画面表示を切り替える ■**

O **>**

●押すたびに表示方向を切り替えます。

お知らせ

●メインメニューから TV▶TV視聴でも起動できます。

#### こんなこともできます!

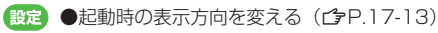

デジタルテレビ

# **視聴中の画面の見かた**

●画面は説明用のイメージのため、実際の画面とは異なります。

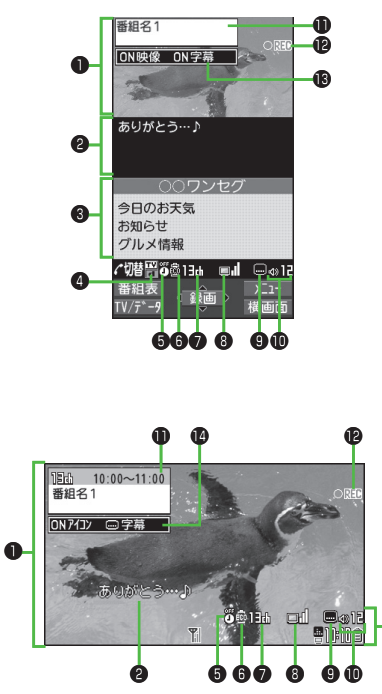

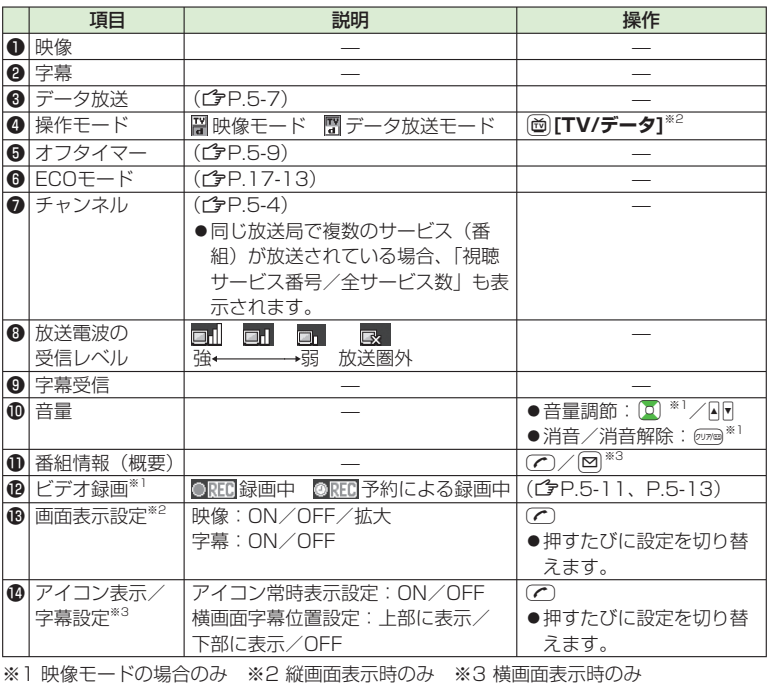

アイコン表示

5-6

**5** デジタルテレビ ー<br>デジタルテレビー<br>デジタルテレビー

# **番組表を利用する**

TV番組表アプリを利用し、番組の情報を確認したり、 視聴/録画を予約したりできます。

#### **メインメニューから TV**X**番組表**

- ●初めて番組表を利用するときは、確認画面が表示されます。画面 の指示に従って、操作してください。
- ●利用万法については、畨組表のヘルプを参照してください。

#### **視聴中に番組表を見る ■**

- Q**[番組表] >**
- **視聴中に番組情報を表示する ■**
- **> 回[番組表]**(長押し)→視聴画面に戻るには

# **データ放送を利用する**

#### データ放送モードに切り替えると、映像や音声だけでなく、 番組に関連したさまざまな情報を利用できます。

●横画面表示時はデータ放送を利用できません。

- **1** 視聴画面(映像モード)でP**[TV/データ]**
	- データ放送モードに切り替わり、「■」が表示されます。
	- ◎ で項目を選択すると、提供されている情報を入手したり、 番組に参加したりできます。
	- ●映像モードに戻るには:データ放送モードで№ **[TV/データ]**

#### **データ放送を全画面表示にする ■**

- **>** データ放送モードで(@)
- ●押すたびに通常表示/全画面表示を切り替えます。

●データ放送の受信には、通信料はかかりません。ただし、イン ターネットを利用したサービスの利用時には、通信料がかかりま す。

### **視聴中の機能**

お知らせ

#### **サウンド効果を設定する ■**

> 視聴中に[M][メニュー]→各種設定→音声設定→サウンド効果→ 項目を選択(下記参照)

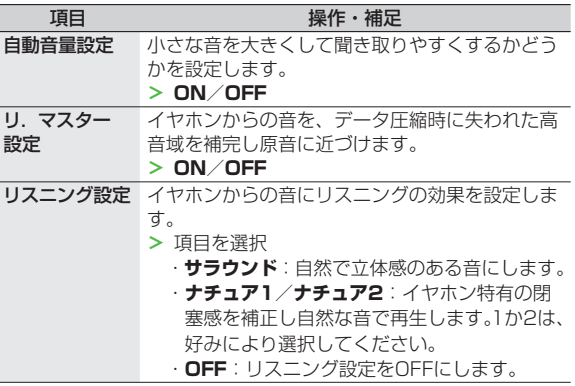

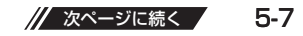

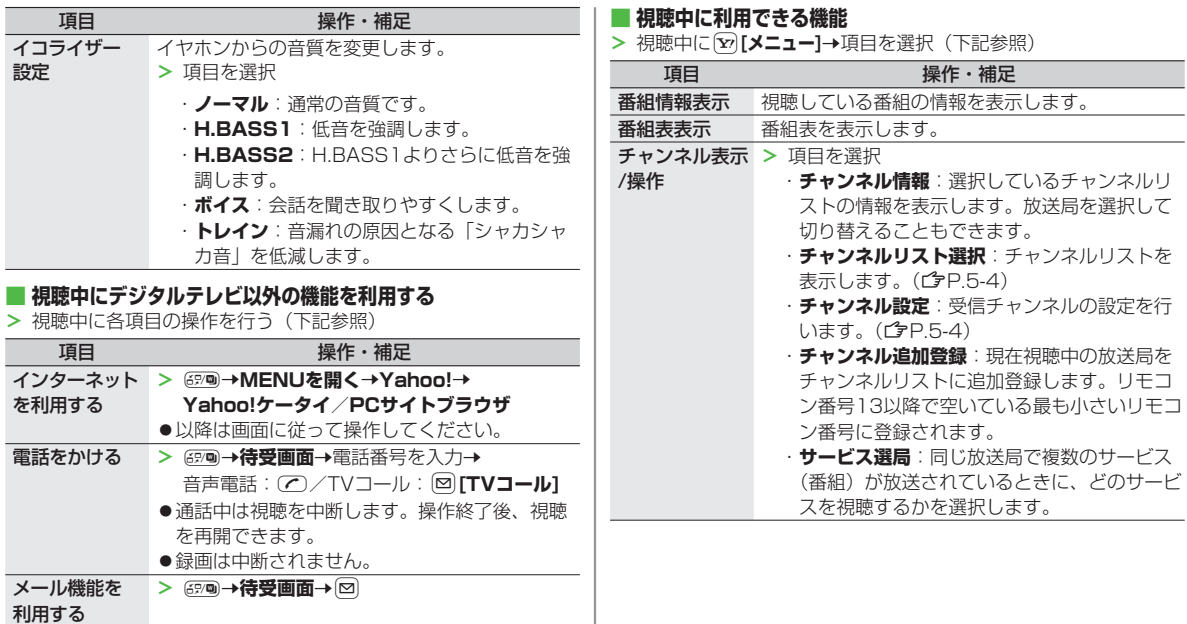

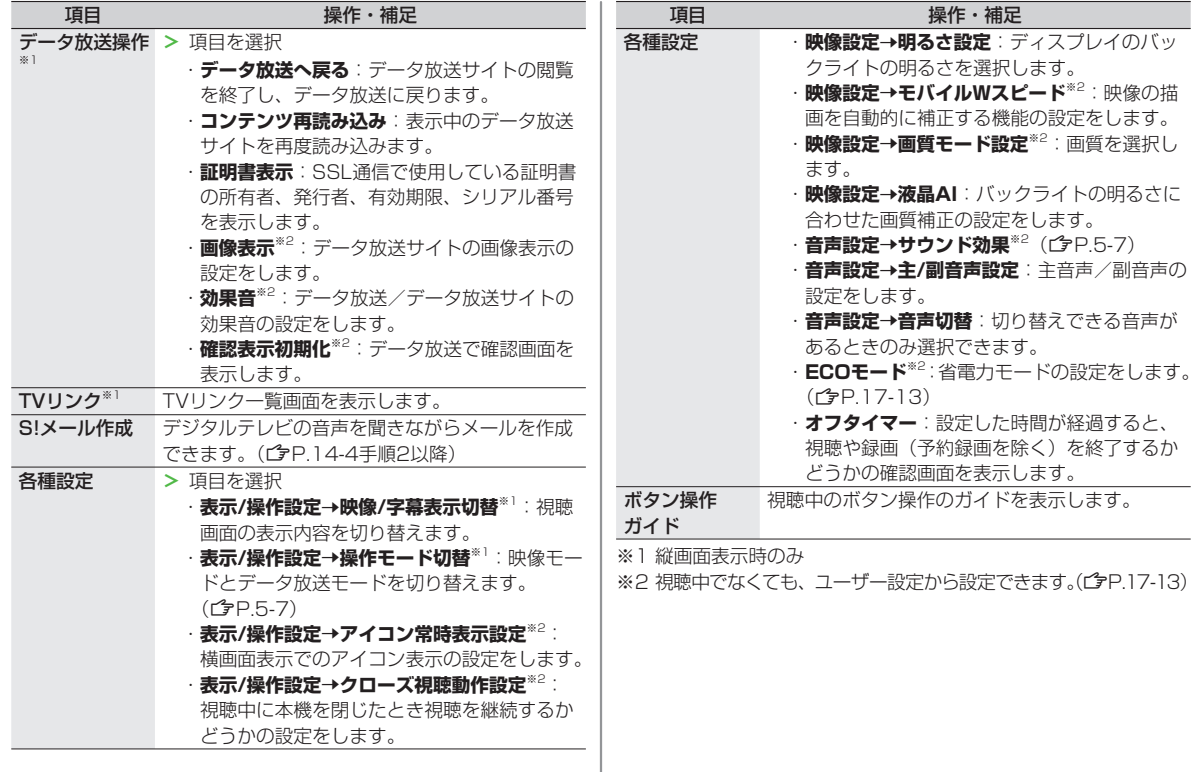

**5** デジタルテレビ デジタルテレビ

# **TVリンクの利用**

# **TVリンクを登録する**

●横画面表示では操作できません。

**1** データ放送モードで、TVリンク登録可能な項目 (リンク先)を選択

# **2 YES**

以降は画面の指示に従って操作してください。

# **TVリンクを表示する**

### **メインメニューから TV▶TVリンク**

- **1** TVリンクを選択
	- ●インターネット接続するかどうかの確認画面が表示された場 合は、**YES**を選択します。
	- IVリンクの有効期限が切れている場合、削除するかどっかの 確認画面が表示されます。

# **TVリンク一覧画面で利用できる機能**

#### ■メインメニューから TV▶TVリンク

### **1** 図[メニュー]→項目を選択(下記参照)

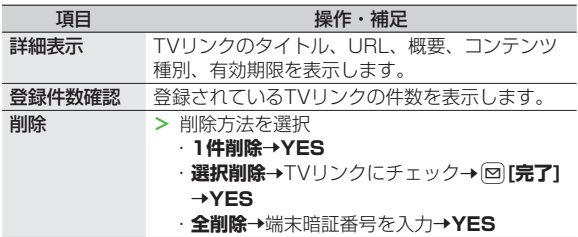

# **番組の録画/再生**

# **視聴中の番組をビデオ録画する**

#### 録画したビデオはmicroSDカードに保存されます。

- ●microSDカードについて(ぴP.10-17)
- | 件につき最大2Gバイト録画できます。

# 録画時間(合計)※ 約640分

保存可能数 99件

※ 2GバイトのmicroSDカードで録画できる時間の目安です。

●電波の受信レベルが | ■ 」のときは録画できません。

### 視聴画面で ● **[録画]**

「ORECI」が表示され、録画が開始されます。

**2** 録画を終了するには、●I**停止**】

録画したビデオが保存されます。

#### お知らせ

- ●次のよっな場合、目動的に録画が終了し、それまで録画したヒデ オが保存されます。
	- ・ファイルサイズが2Gバイトを超えた場合
	- ・microSDカードのメモリがいっぱいになった場合
- ●録画したビデオを本体メモリに保存することはできません。
- ●録画中にmicroSDカードを外さないでください。
- ●録画中に電波の受信レベルが | | になっても録画は継続され ますが、その間の映像/音声は保存されません。

# **視聴中の番組を静止画で録画する**

#### 録画した静止画は本体メモリに保存されます。

●電波の受信レベルが | ■ 」のときや、データ放送モードのとき は録画できません。

視聴画面(映像モード)で**)** (長押し)

#### お知らせ

●字幕は静止画録画できません。

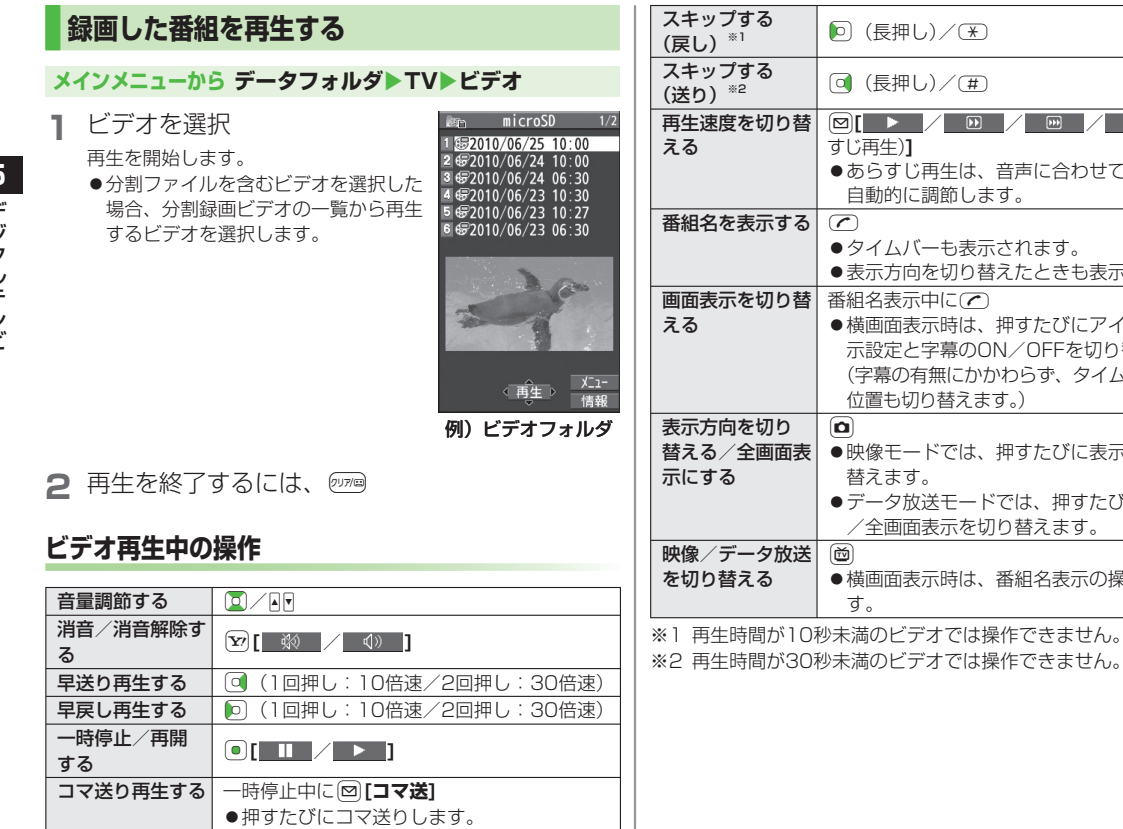

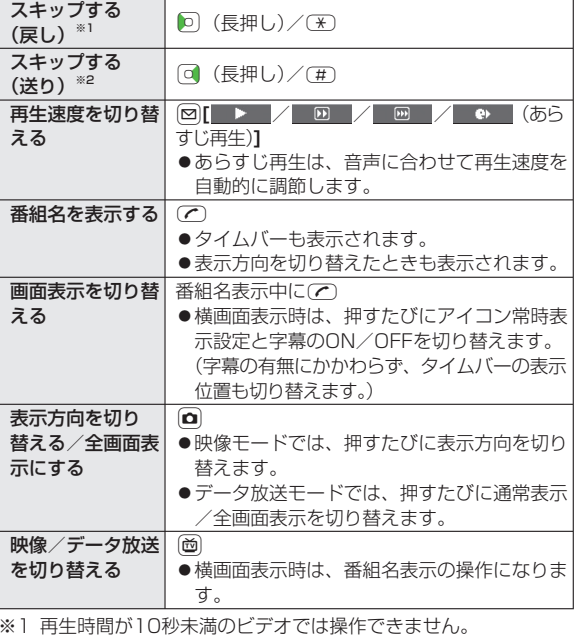

5-12

**5** デジタルテレビ ー<br>デジタルテレビー<br>デジタルテレビー

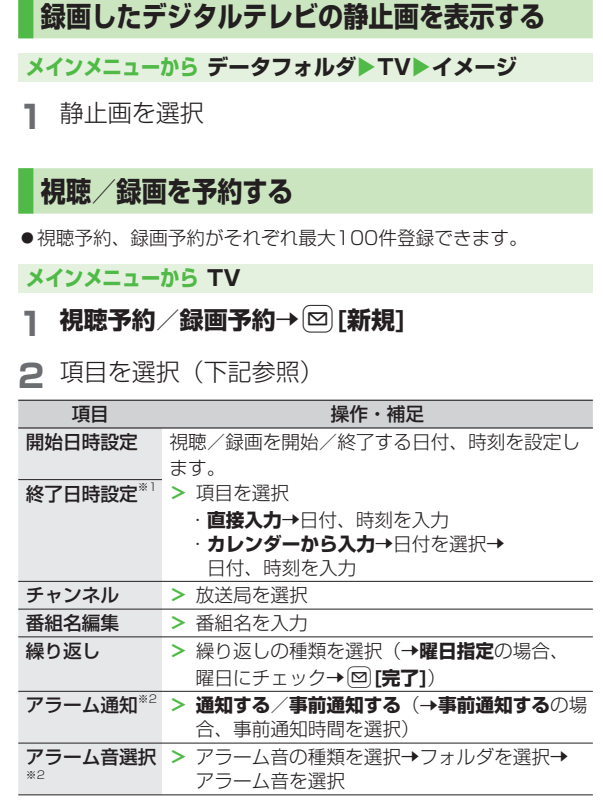

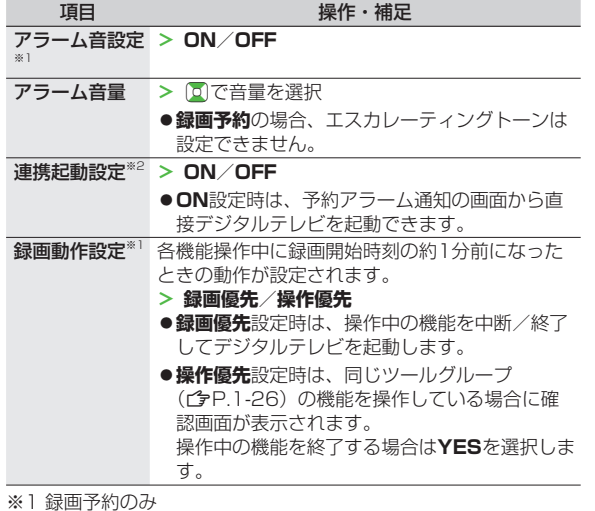

※2 視聴予約のみ

**3** 2 (完了) (→録画予約の場合、 **YES**/**YES(以後確認しない)**) **5** デジタルテレビ デジタルテレビ

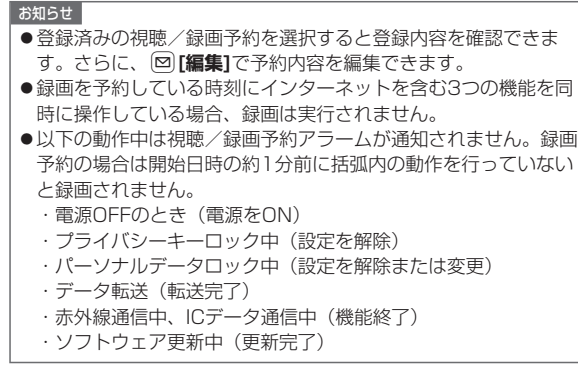

# **視聴/録画予約一覧表示中に利用できる機能**

#### **メインメニューから TV**

## **1 視聴予約**/**録画予約**

### **2** 図[メニュー]→項目を選択(下記参照)

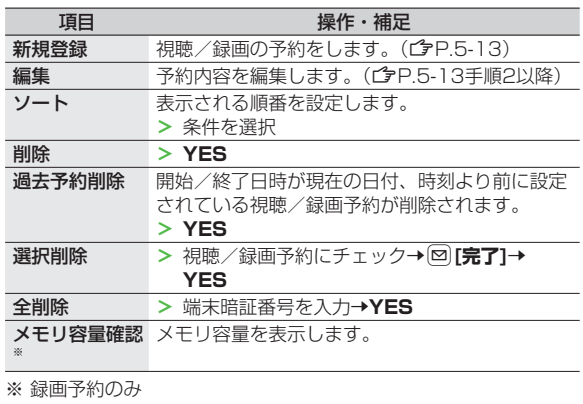

## **録画予約の結果を確認する**

**メインメニューから TV**

**録画予約結果**→予約結果を選択

予約結果の詳細が表示されます。